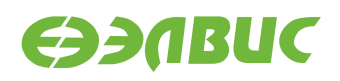

# **ЗАГРУЗЧИК U-BOOT ДЛЯ 1892ВМ14Я. РУКОВОДСТВО ПОЛЬЗОВАТЕЛЯ**

**Версия v2.3 06.06.2017**

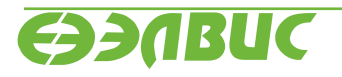

support@elvees.com, www.multicore.ru

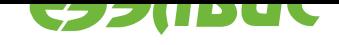

# **ОГЛАВЛЕНИЕ**

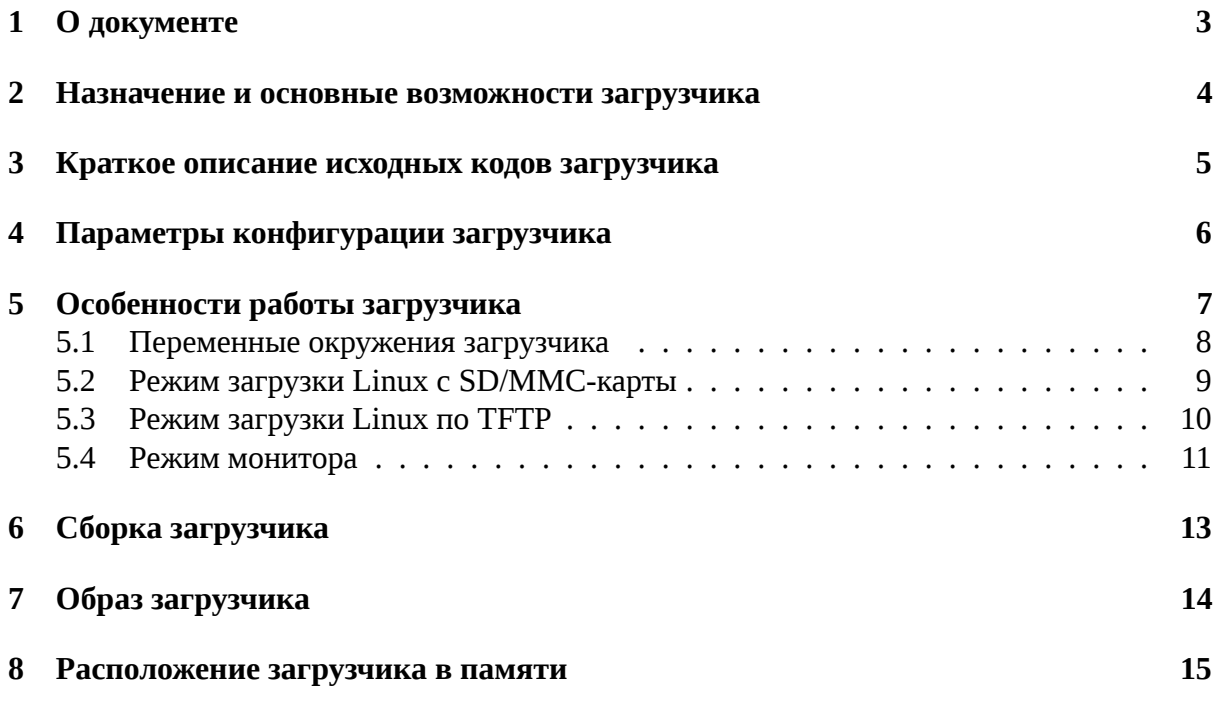

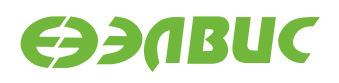

# <span id="page-2-0"></span>**1. О ДОКУМЕНТЕ**

Данный документ описывает особенности работы загрузчика U-Boot v2017.01.0.2 для следующих модулей на базе СнК 1892ВМ14Я (далее MCom-02):

- Салют-ЭЛ24Д1 r1.3;
- Салют-ЭЛ24Д1 r1.4;
- Салют-ЭЛ24Д1 r1.5;
- Салют-ЭЛ24Д2 r1.1;
- Салют-ЭЛ24ОМ1 r1.1 с установленным Салют-ЭЛ24ПМ1 r1.1.

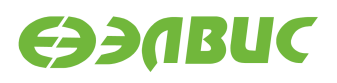

### <span id="page-3-0"></span>**2. НАЗНАЧЕНИЕ И ОСНОВНЫЕ ВОЗМОЖНОСТИ ЗА-ГРУЗЧИКА**

Основное назначение загрузчика:

- начальная инициализация аппаратуры;
- загрузка Device Tree Blob (DTB) из SPI флеш-памяти или с SD/MMC-карты;
- загрузка образа Linux с SD/MMC-карты;
- загрузка образа Linux по TFTP;
- загрузка baremetal приложений с SD/MMC-карты.

#### Загрузчик обеспечивает следующие основные возможности:

- передача параметров запуска Linux;
- инициализация контроллеров памяти DDR;
- загрузка и редактирование DTB;
- переменные окружения;
- терминал UART;
- режим монитора по терминалу UART;
- поддержка сторожевого таймера;
- поддержка GPIO;
- команды доступа к памяти;
- подсистема MMC;
- подсистема SPI флеш-памяти;
- поддержка Ethernet;
- поддержка файловых систем.

Загрузчик реализует обходы для следующих ограничений согласно документу "Микросхема интегральная 1892ВМ14Я. Перечень выявленных ограничений":

- #867;
- #971;
- #972;
- #1160;
- #1969;
- #3346.

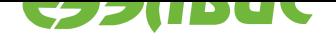

# <span id="page-4-0"></span>**3. КРАТКОЕ ОПИСАНИЕ ИСХОДНЫХ КОДОВ ЗАГРУЗЧИ-КА**

Исходные коды основаны на U-Boot v2017.01 $^{\rm 1}$ .

Имена файлов и директорий указаны относительно корневой директории исходных кодов загрузчика.

Описание общей структуры [исходных кодов д](http://git.denx.de/?p=u-boot.git;a=commit;h=v2017.01)оступно в файле README.

Список файлов для поддержки модулей на базе MCom-02:

- Файлы начальной инициализации:
	- **–** arch/arm/cpu/armv7/mcom/\*.c
	- **–** arch/arm/cpu/armv7/mcom/\*.S
	- **–** arch/arm/include/asm/arch-mcom/\*.h
	- **–** board/elvees/common/\*.c
	- **–** board/elvees/salute/\*.c
	- **–** board/elvees/salute-pm/\*.c
- Файлы Device Tree Source (DTS):
	- **–** arch/arm/dts/mcom\*.dts
	- **–** arch/arm/dts/mcom\*.dtsi
- Файлы конфигурации Kconfig:
	- **–** arch/arm/cpu/armv7/mcom/Kconfig
	- **–** board/elvees/Kconfig
	- **–** board/elvees/salute/Kconfig
	- **–** board/elvees/salute-pm/Kconfig
	- **–** configs/salute\_defconfig
	- **–** configs/salutepm\_defconfig
- Файлы конфигурации для поддерживаемых модулей:
	- **–** include/configs/mcom.h

<sup>1</sup> http://git.denx.de/?p=u-boot.git;a=commit;h=v2017.01

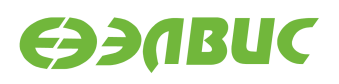

### <span id="page-5-0"></span>**4. ПАРАМЕТРЫ КОНФИГУРАЦИИ ЗАГРУЗЧИКА**

Подробное описание параметров конфигурации загрузчика содержится в файле README. Дополнительные параметры конфигурации для модулей на базе MCom-02:

- DDR\_CALIBRATION Включение режима калибровки памяти DDR. Значение по умолчанию: не задано. • DDR\_CALIBRATION\_DDRMC\_ID
- Номер контроллера DDR для режима калибровки. Значение по умолчанию: 0.
- HW\_WATCHDOG Включение аппаратного сторожевого таймера. Значение по умолчанию: не задано.

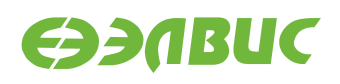

### <span id="page-6-0"></span>**5. ОСОБЕННОСТИ РАБОТЫ ЗАГРУЗЧИКА**

Загрузка U-Boot происходит в два этапа:

- в режиме загрузки из SPI флеш-памяти или с SD/MMC-карты первичный загрузчик BootROM копирует U-Boot Secondary Program Loader (U-Boot SPL) во внутреннюю память RAM и передает ему управление;
- U-Boot SPL копирует основной загрузчик (U-Boot) из SPI флеш-памяти или с SD/MMC-карты в память DDR и передает ему управление.

Устройство для загрузки U-Boot SPL и U-Boot определяется значением регистра BOOT контроллера SMCTR СнК 1892ВМ14Я.

Основные функции U-Boot SPL:

- минимальная начальная настройка аппаратуры (см. функцию board init f() в файле arch/arm/cpu/armv7/mcom/board.c):
	- **–** останов ядра CPU1;
	- **–** выключение DDR retention (ограничение #1160);
	- **–** запись адреса функции холодного сброса BootROM в регистр AL-WAYS MISC0:
	- **–** включение сторожевого таймера, если задано конфигурацией;
	- **–** включение отображения загрузочных областей по умолчанию (ограничение #971);
	- **–** включение конфигурации по умолчанию для коммутатора Accelerator Coherency Port (ограничение #972);
	- **–** настройка APLL, CPLL и SPLL;
	- **–** настройка терминала UART0;
	- **–** настройка контроллеров памяти DDR0 и DDR1;
	- **–** установка параметров t\_rfc\_min и t\_ras\_min для памяти DDR (ограничение #1969);
	- **–** настройка контроллеров SDMMC0 и SDMMC1 (включение резисторных подтяжек и т.д.);
- загрузка U-Boot (см. функцию board init  $r()$  в файле common/spl/spl.c):
	- **–** загрузка драйвера GPIO;
	- **–** загрузка драйвера SPI для контроллера SPI0;
	- **–** загрузка драйвера SPI флеш-памяти;
	- **–** загрузка драйвера контроллеров SDMMC;
	- **–** копирование из SPI флеш-памяти или с SD/MMC-карты в память DDR основного загрузчика;
	- **–** передача управления основному загрузчику.

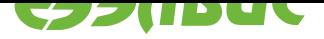

<span id="page-7-6"></span>Параметры настройки аппаратуры для драйверов устройств определяются файлом DTS, соответствующим типу модуля (указывается при сборке).

Основной загрузчик обеспечивает следующие режимы работы:

- режим загрузки Linux c SD/MMC-карты;
- режим загрузки Linux по TFTP;
- режим монитора.

### **5.1 Переменные окружения загрузчика**

<span id="page-7-0"></span>Загрузчик поддерживает возможность настройки через переменные окружения.

Во время запуска загрузчик выполняет поиск переменных окружения, сохраненных в SPI флеш-памяти:

- при успешном обнаружении устанавливаются переменные окружения, сохраненные в SPI флеш-памяти;
- в случае ошибки устанавливаются переменные окружения, заданные по умолчанию.

Переменные окружения загрузчика, заданные по умолчанию (см. файл include/configs/ mcom.h):

#### **bootfile**

Имя файла, содержащего образ Linux для загрузки.

Значение по умолчанию: zImage.

#### <span id="page-7-4"></span>**loadaddr**

Адрес буфера для копирования образа Linux с SD/MMC-карты.

Значение по умолчанию: 0x40000000.

#### <span id="page-7-5"></span>**bootm\_low**

Нижняя граница области памяти, используемой для загрузки Linux.

Значение по умолчанию: не задано.

#### **bootm\_size**

Размер области памяти, используемой для загрузки Linux.

Значение по умолчанию: 0x10000000.

#### **stdin, stdout, stderr**

Имена стандартных устройств ввода/вывода, используемых загрузчиком.

Значение по умолчанию: serial.

#### **ddrctl\_cmd**

Команда управления контроллерами DDR.

Значение по умолчанию: disable.

#### <span id="page-7-2"></span>**ddrctl\_cid**

Номер контроллера DDR для команды *ddrctl\_cmd*.

<span id="page-7-3"></span><span id="page-7-1"></span>Значение по умолчанию: 1.

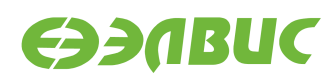

#### <span id="page-8-2"></span>**bootenv**

Имя файла переменных окружения, импортируемых загрузчиком.

Значение по умолчанию: u-boot.env.

#### <span id="page-8-1"></span>**bootenvcmd**

Дополнительная команда, выполняемая перед загрузкой Linux.

Значение по умолчанию: не задано.

#### **console**

Имя и параметры устройства Linux, используемого в качестве консоли.

Значение по умолчанию: ttyS0,115200.

#### **cmdline**

Дополнительные параметры загрузки Linux.

Значение по умолчанию: не задано.

#### **mmcdev**

Номер контроллера SDMMC, используемого для загрузки Linux и импортирования переменных окружения.

Значение по умолчанию: 0.

#### **mmcpart**

Номер раздела SD/MMC-карты, используемого для загрузки Linux и импортирования переменных окружения.

Значение по умолчанию: 1.

#### **mmcargs**

Дополнительные параметры загрузки Linux для режима загрузки с SD/MMC-карты.

Значение по умолчанию: rw rootwait.

#### **mmcroot**

Имя устройства, содержащего корневую файловую систему Linux, для режима загрузки с SD/MMC-карты.

Значение по умолчанию: /dev/mmcblk0p2.

#### **mmcrootfstype**

Тип корневой файловой системы Linux для режима загрузки с SD/MMC-карты.

Значение по умолчанию: ext4.

В режиме монитора доступны функции управления переменными окружения.

Описание некоторых переменных окружения содержится в файле README.

### <span id="page-8-0"></span>**5.2 Режим загрузки Linux с SD/MMC-карты**

Последовательность действий, выполняемых в режиме загрузки Linux с SD/MMC-карты, задана командой загрузки bootcmd, определенной в конфигурации загрузчика (см. файл include/configs/mcom.h):

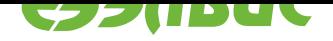

- <span id="page-9-1"></span>• выключение контроллера DDR, заданного переменной *ddrctl\_cid*, если значение переменной *ddrctl\_cmd* установлено в disable (по умолчанию выключается контроллер DDR1);
- импортирование переменных окружения из файла, зада[нного перем](#page-7-1)енной *bootenv*;
- выполнение [дополнитель](#page-7-2)ных команд, заданных переменной *bootenvcmd*;
- чтение образа Linux из файла, заданного переменной *bootfile*, в память [по адресу](#page-7-3), заданному переменной *loadaddr*;
- запуск образа Linux по адресу, заданному переменной *loada[ddr](#page-8-1)*.

Загрузчик передает Linux со[ответствую](#page-7-5)щий типу модуля [DTB, котор](#page-7-4)ый входит в состав образа U-Boot.

Загрузочный раздел должен соответствовать следующим тр[ебованиям](#page-7-5):

- быть основным (первичным);
- иметь файловую систему FAT;
- содержать в корневой директории файл образа Linux.

Номер контроллера SDMMC для загрузки и параметры запуска Linux задаются переменными окружения загрузчика.

### **5.3 Режим загрузки Linux по TFTP**

<span id="page-9-0"></span>Для поддержки режима загрузки Linux по TFTP должны быть включены следующие возможности в конфигурации загрузчика:

- *Command line interface → Network commands → bootp, tftpboot*
- *Device Drivers → Enable Driver Model for Ethernet drivers*
- *Device Drivers → Network device support → Arasan Gigabit Ethernet MAC support*
- *Networking support → Random ethaddr if unset*

Включение режима загрузки Linux по TFTP выполняется установкой переменных окружения загрузчика.

Например, для загрузки Linux по TFTP с использованием файловой системы, расположенной на SD/MMC-карте, необходимо выполнить следующие действия в мониторе загрузчика:

• Установить IP-адрес модуля:

setenv ipaddr <ip\_address>

• Установить IP-адрес TFTP-сервера:

setenv serverip <server ip address>

• Задать параметры запуска Linux:

```
setenv bootargs 'console=ttyS0,115200 root=/dev/mmcblk0p2 rootfstype=ext4 rw
,→rootwait'
```
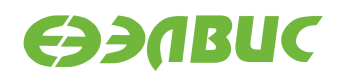

• Задать команду загрузки Linux:

```
setenv bootcmd 'tftpboot; bootz ${loadaddr} - ${fdtcontroladdr}'
```
### <span id="page-10-0"></span>**5.4 Режим монитора**

После запуска загрузчик в течение 2 секунд ожидает от пользователя ввода любого символа через терминал UART0 для перехода в режим монитора.

Некоторые команды, поддерживаемые монитором загрузчика:

- base установка смещения для команд обращения к памяти;
- bdinfo печать информации о модуле;
- bootd выполнение команды загрузки по умолчанию;
- bootelf загрузка образа ELF из памяти;
- bootm загрузка образа приложения из памяти;
- bootz загрузка образа zImage из памяти;
- cmp сравнение содержимого памяти;
- coninfo печать информации о консольных устройствах;
- cp копирование содержимого памяти;
- crc32 вычисление контрольной суммы;
- dm печать информации о драйверах устройств;
- echo печать аргументов;
- editenv редактирование переменных окружения;
- епv управление переменными окружения;
- fdt управление Flattened Device Tree (FDT);
- go запуск приложения по указанному адресу;
- help печать справки и полного списка команд монитора;
- iminfo печать информации об образе приложения;
- load загрузка файла из файловой системы;
- loadb загрузка файла через терминал по протоколу Kermit;
- loads загрузка файла в формате S-Record через терминал;
- loadx загрузка файла через терминал по протоколу XMODEM;
- loady загрузка файла через терминал по протоколу YMODEM;
- loop бесконечный цикл по диапазону адресов;
- md отображение содержимого памяти;
- meminfo отображение информации о памяти;
- mm изменение содержимого памяти с автоматическим увеличением адреса;
- mmc функции для работы с подсистемой ММС;

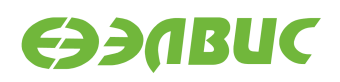

- mmcinfo отображение информации о ММС;
- mw заполнение памяти;
- nm изменение содержимого памяти по постоянному адресу;
- printenv печать переменных окружения;
- run выполнение команд из указанной переменной окружения;
- save сохранение файла в файловой системе;
- saveenv сохранение переменных окружения;
- setenv установка переменных окружения;
- sf функции для работы с подсистемой SPI флеш-памяти;
- version печать версий монитора, компилятора и компоновщика.

Дополнительные команды монитора для модулей на базе MCom-02:

• ddrctl disable <0|1>

Выключение контроллеров памяти DDR. Команда отключает тактовую частоту для указанного контроллера.

Полный список команд доступен по команде монитора help.

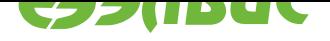

# <span id="page-12-0"></span>**6. СБОРКА ЗАГРУЗЧИКА**

Результатом сборки исходных кодов загрузчика является образ u-boot.mcom, предназначеный для прошивки SPI флеш-памяти модуля или записи на SD/MMC-карту. Образ доступен в корневой директории загрузчика после завершения сборки.

Для сборки загрузчика на ПЭВМ должно быть установлено следующее программное обеспечение:

- arm-linux-gnueabi toolchain для кросс-компиляции;
- Device Tree Compiler  $(DTC)^2$  (версии не ниже 1.4.1).

Переменные окружения, влияющие на сборку загрузчика:

- ARCH  [целевая архитектур](https://git.kernel.org/cgit/utils/dtc/dtc.git/?h=v1.4.1)а;
- CROSS\_COMPILE префикс кросс-компилятора;
- DEVICE\_TREE имя файла DTS (без расширения) для целевого модуля;
- PATH пути для поиска используемых приложений.

Пример сборки загрузчика с конфигурацией salute\_defconfig для модуля Салют-ЭЛ24Д1 r1.3:

```
export ARCH=arm
export CROSS_COMPILE=arm-linux-gnueabi-
export DEVICE_TREE=mcom02-salute-el24d1-r1.3
make salute_defconfig
make
```
<sup>2</sup> https://git.kernel.org/cgit/utils/dtc/dtc.git/?h=v1.4.1

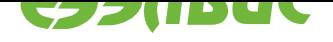

# **7. ОБРАЗ ЗАГРУЗЧИКА**

Образ загрузчика u-boot.mcom состоит из образа U-Boot, прикрепленного к образу U-Boot SPL. Образ U-Boot включает DTB для настройки устройств и передачи в Linux.

Образы U-Boot SPL и U-Boot имеют формат uImage и создаются приложением tools/ mkimage, входящим в состав загрузчика.

Для обхода ограничения #867 в заголовке образа U-Boot SPL значению поля Target Operating System присваивается значение U-Boot.

Для обхода ограничения #3346 размер образа U-Boot SPL выравнивается до ближайшего четного значения.

Схема разбиения образа u-boot.mcom представлена в таблице 7.1.

<span id="page-13-0"></span>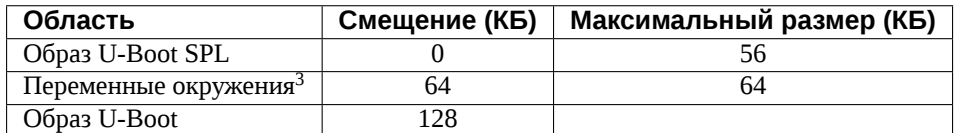

#### **Таблица 7.1. Схема разбиения образа загрузчика**

<sup>3</sup> Размер и смещение области переменных окружения выровнены на границу сектора SPI флеш-памяти, установленной на модулях на базе MCom-02. При сохранении переменных окружения загрузчик стирает соответствующую область SPI флеш-памяти.

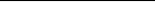

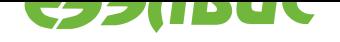

### **8. РАСПОЛОЖЕНИЕ ЗАГРУЗЧИКА В ПАМЯТИ**

После запуска загрузчик располагается в верхней области памяти, подключенной к контроллеру DDR0. Свободные области памяти могут использоваться для загрузки Linux и автономных приложений.

Расположение загрузчика в памяти для поддерживаемых модулей на базе MCom-02 показано в таблице 8.1.

#### **Таблица 8.1. Расположение загрузчика в памяти**

<span id="page-14-0"></span>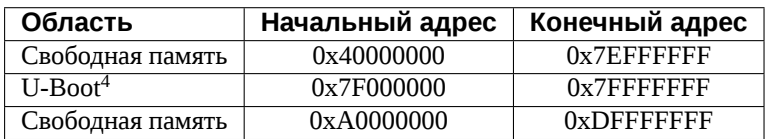

Подробную информацию об использовании памяти загрузчиком можно получить с помощью команды монитора bdinfo.

<sup>4</sup> Начальный адрес области памяти, используемой загрузчиком, указан для справки и изменяется в зависимости от конфигурации загрузчика.

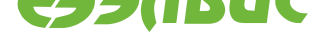

# **АЛФАВИТНЫЙ УКАЗАТЕЛЬ**

### B

bootcmd, 9 bootenv, 10 bootenvcmd, 10 bootfile, [10](#page-8-2)

# D

ddrctl\_cid, 1[0](#page-9-1) ddrctl\_c[md,](#page-9-1) 8, 10

### L

loadaddr, 1[0](#page-9-1)

### $\begin{bmatrix} 1 \\ 2 \end{bmatrix}$

переменная окружения bootc[md](#page-9-1), 9 bootenv, 8, 10 bootenvcmd, 9, 10 bootfile, [8,](#page-8-2) 10 bootm\_l[ow](#page-7-6), [8](#page-9-1) bootm\_size, [8](#page-8-2) cmdline, [9](#page-7-6) console, 9 ddrctl\_cid, [8,](#page-7-6) 10 ddrctl\_c[md](#page-8-2), [8,](#page-7-6) 10 loadaddr[,](#page-8-2) 8, 10 mmcargs, [9](#page-7-6) mmcdev, 9 mmcpart, [9](#page-7-6) mmcroot, [9](#page-8-2) mmcroot[fst](#page-8-2)ype, 9 stdin,stdo[ut](#page-8-2),stderr, 8